**Инструкция по проведению диагностической работы в рамках процедуры апробации модели оценки компетенций учителей (сентябрь 2017 года)**

# **Перечень условных обозначений и сокращений**

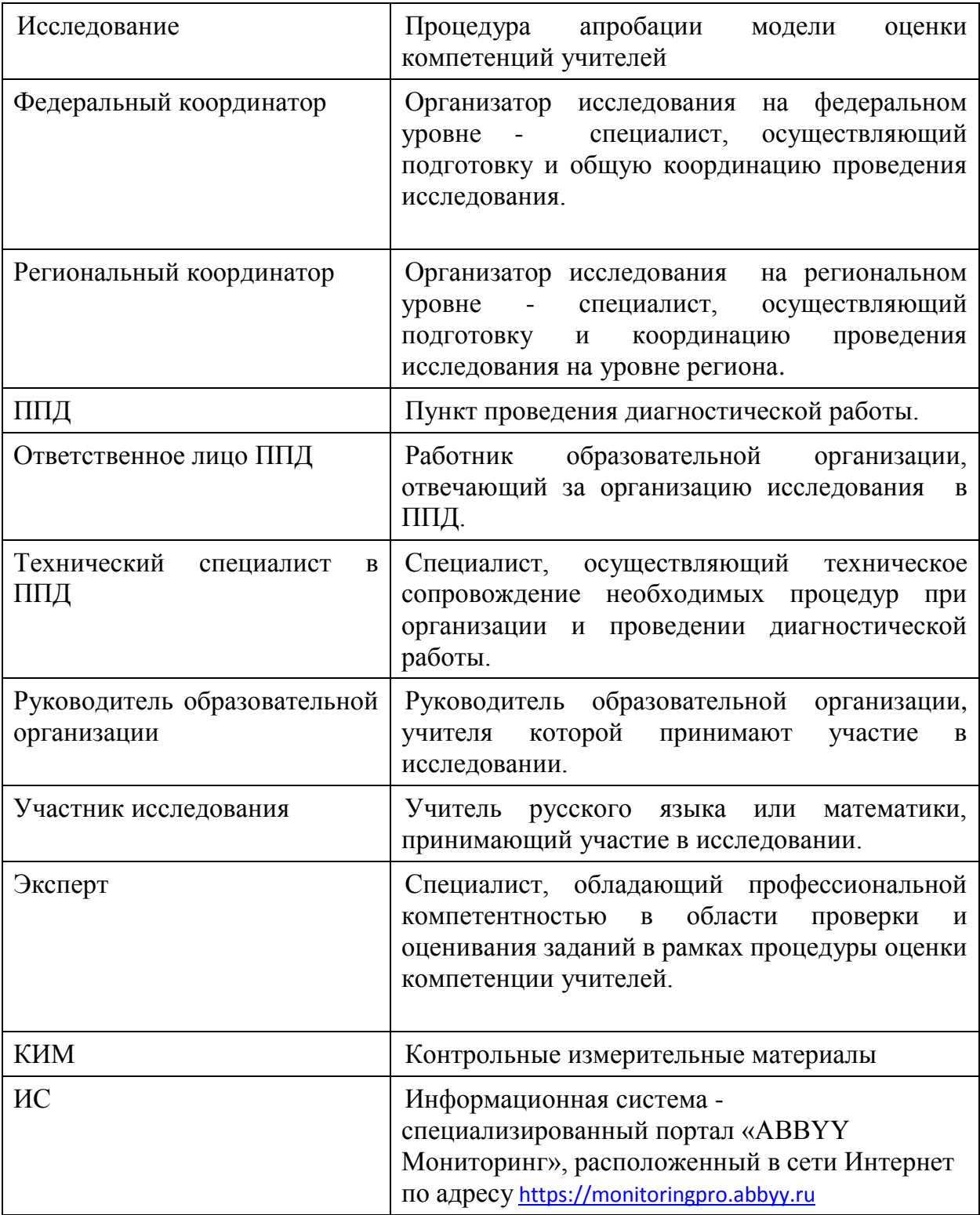

# **Содержание**

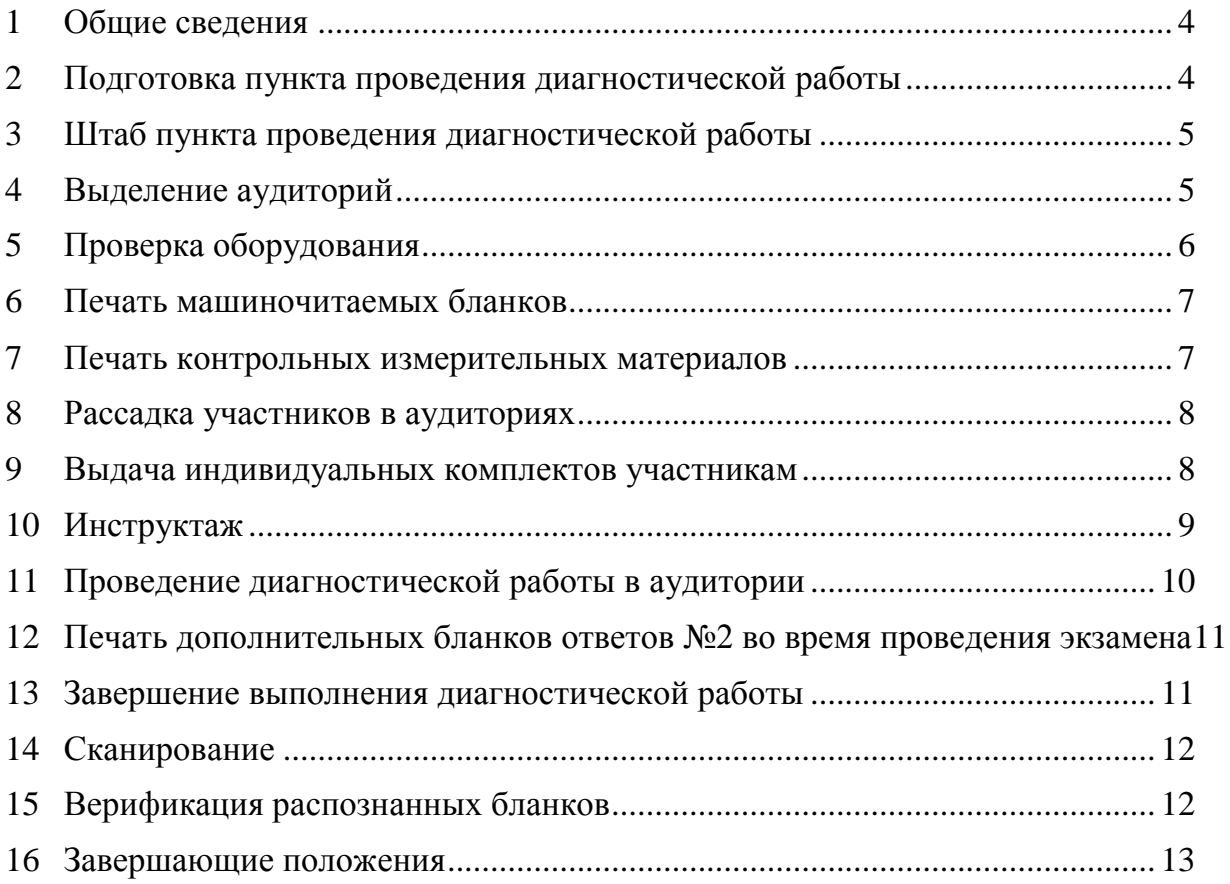

# **1 Общие сведения**

<span id="page-3-0"></span>1.1.1 Диагностическая работа проводятся в пунктах проведения диагностической работы.

1.1.2 Список пунктов проведения диагностической работы формируется региональным координатором.

1.1.3 Расписание проведения диагностической работы формируется региональным координатором при соблюдении общего расписания проведения диагностической работы в период с 25.09.2017 по 27.09.2017.

1.1.4 Диагностические работы проводятся с применением ИС.

1.1.5 Диагностические работы проводятся на машиночитаемых бланках ответов.

1.1.6 На проведение диагностической работы отводится 4 часа (240 минут).

1.1.7 Всем ответственным лицам необходимо помнить, что диагностические работы проводятся в спокойной и доброжелательной обстановке.

1.1.8 Подробная инструкция по проведению диагностической работы приведена в документе «Проведение диагностической работы».

#### <span id="page-3-1"></span>**2 Подготовка пункта проведения диагностической работы**

2.1.1 За день до проведения диагностической работы ответственное лицо в пункте прядения должен убедиться в работоспособности камер видеонаблюдения в каждой аудитории проведения и штабе пункта.

2.1.2 Необходимо убедиться, что в поле зрения камер видеонаблюдения попадают все рабочие места участников диагностической работы, а также рабочие места организаторов в аудитории.

2.1.3 В день проведения не менее чем за 30 минут до начала диагностической работы ответственному лицу в пункте проведения необходимо убедиться, что видеозапись, а аудиториях проведения и штабе включена.

2.1.4 Ответственное лицо пункта проведения диагностической работы за день до проведения должно убедиться, что техническим специалистом ППД работы подготовлены бланки ответов для участников в полном объёме.

# **3 Штаб пункта проведения диагностической работы**

- <span id="page-4-0"></span>3.1.1 Лазерный принтер (либо аналогичное многофункциональное устройство) с установленными соответствующими драйверами, с минимальным разрешением печати 150 dpi.
- 3.2 Планшетный либо поточный сканер, который подключённый к указанному компьютеру (либо аналогичное многофункциональное устройство) с установленными соответствующими TWAIN- или WIA-драйверами, с минимальным разрешением сканирования В общеобразовательной организации, на базе которой организовывается пункт проведения диагностической работы, выделяется оборудованное помещение для подготовки материалов и обработки диагностических работ − «Штаб».
- 3.3 Данное помещение должно быть оснащено компьютером с выходом в сеть Интернет, подключенным принтером и сканером (или многофункциональным устройством – МФУ). На указанном компьютере осуществляется печать индивидуальных комплектов, печать КИМ, сканирование и верификация заполненных бланков.
- 3.4 Требования к компьютеру:
- 3.4.1 Постоянное подключение к Интернет (желательно: скорость 2,5 Мбит/с, безлимитный тариф; минимальная скорость – 512 Кбит/с)
- 3.4.2 Операционная система Windows 7, 8, 10 или младше;
- 3.4.3 Процессор выше Core2Duo (рекомендуется Core i5, двухъядерный);
- 3.4.4 Оперативная память не менее 2 Gb (рекомендуется 4 Gb);
- 3.4.5 Разрешение экрана 1280x1024 или выше.
- 3.4.6 300dpi
- 3.4.7 Один из перечисленных браузеров:
	- a) Mozilla Firefox не ниже 43 версии,
	- b) Google Chrome не ниже 60 версии.
- 3.4.8 Должен быть обеспечен доступ к сайту https://monitoringpro.abbyy.ru
- 3.4.9 Должен быть обеспечен доступ к операционной системе на уровне Администратора (для технической подготовки рабочего места к проведению мониторинговой работы).
- <span id="page-4-1"></span>3.4.10 Должна быть установлена программа Adobe Acrobat Reader или аналогичная программа для чтения файлов в формате PDF.

#### **4 Выделение аудиторий**

4.1 Для проведения диагностических работ выделяется одна или несколько аудиторий. Количество и расположение аудиторий определяется исходя из особенностей рассадки участников и общей численности участников диагностической работы. Количество аудиторий должно формироваться с учетом максимально возможного наполнения аудиторий, сведения об аудиториях указаны в ИС.

- 4.2 Для каждого участника диагностической работы должно быть выделено отдельное рабочее место (индивидуальный стол и стул), т.к. последующая рассадка участников диагностической работы должна производиться по одному участнику за парту (рабочее место).
- 4.3 Аудитории проведения должны быть оснащены видеонаблюдением. В поле зрения камер должны попадать все рабочие места участников и рабочие места организаторов в аудитории. Хранилище записей видеокамер должно располагать объемом позволяющем хранить записи длиною не менее 20 часов для каждой камеры в аудитории.
- 4.4 В аудиториях должны быть закрыты стенды, плакаты и иные материалы со справочно-познавательной информацией по соответствующим учебным предметам.
- 4.5 В аудиториях должны быть подготовлен стол, для осуществления раскладки и последующей сборки диагностических материалов, собранных у участников;
- 4.6 В аудиториях должны быть подготовлена бумага для черновиков из расчета не менее двух листов на каждого участника диагностических работ.
- 4.7 Аудитория должна быть оборудована доской для записи времени начала и окончания диагностической работы.
- 4.8 В аудитории должны находиться часы с верно выставленным временем для контроля соблюдения регламента продолжительности диагностической работы.

# **5 Проверка оборудования**

- <span id="page-5-0"></span>5.1 Не позднее, чем за один день до начала каждой диагностической работы технический специалист ППД заходит в ИС и осуществляет проверку готовности технического оборудования (принтера и сканера) в соответствии с инструкциями, размещенными в ИС. На данном этапе проводится тестирование программного обеспечения компьютера и технических средств печати и сканирования.
- 5.2 Проверка оборудования заключается в выполнении следующих действий:
	- 5.2.1 Выполнение входа в ИС.
	- 5.2.2 Печати тестового бланка.
	- 5.2.3 Сканирования тестового бланка.
- 5.3 Если сканирование в ИС по техническим причинам невозможно или затруднительно, то необходимо отсканировать тестовый бланк в любом удобном приложении в виде одного файла формата JPEG, PNG, TIFF или BMP.

Указанный файл необходимо загрузить в ИС. Размер файла изображения тестового бланка не должен превышать 5 Мб.

<span id="page-6-0"></span>5.4 Более подробно этап проверки оборудования описан в руководстве в руководстве технического специалиста портала «ABBYY Мониторинг».

# **6 Печать машиночитаемых бланков**

- 6.1 Используя портал ИС, после завершения этапов планирования и проверки оборудования технический специалист пункта выполняет печать необходимых для проведения диагностической работы машиночитаемых бланков для каждого участника.
- 6.2 Печать бланков производится за день до проведения мероприятия.
- 6.3 Индивидуальные комплекты печатаются по аудиториям проведения, в соответствии с распределением участников.
- 6.4 На каждый бланк автоматически печатается информация:

6.4.1 Наименование мероприятия;

6.4.2 Наименование предмета;

6.4.3 Фамилия, имя, отчество (при наличии) участника;

6.4.4 Административно-территориальная единица участника;

6.4.5 Общеобразовательная организация участника;

- 6.5 Поле «Вариант» заполняется участником на этапе выполнения диагностической работы.
- **6.6 Важно! Все бланки ответов являются именными, допускается использование бланков ответов только участником, имя которого указано на бланке.**
- 6.7 После печати машиночитаемых бланков, технический специалист пункта передает материалы ответственному лицу в пункте проведения диагностической работы.
- 6.8 Более подробно этап печати машиночитаемых бланков описан в руководстве технического специалиста пункта проведения диагностической работы ABBYY «Мониторинг».

# <span id="page-6-1"></span>**7 Печать контрольных измерительных материалов**

- 7.1 Получая из ИС, за два часа до начала проведения диагностической работы контрольно-измерительные материалы (КИМ), технический специалист в пункте проведения тиражирует КИМ в количестве необходимом для проведения диагностической работы для каждого участника.
- 7.2 Файл КИМ содержит полный набор вариантов для мероприятия, необходимо следить за балансом вариантов работ при тиражировании КИМ.
- 7.3 После тиражирования КИМ в необходимом объеме технический специалист пункта передаёт материалы ответственному лицу пункта для выдачи КИМ участникам диагностической работы.
- 7.4 Более подробно этап печати бланков и КИМ описан в руководстве технического специалиста пункта проведения диагностической работы ABBYY «Мониторинг».

#### **8 Рассадка участников в аудиториях**

- <span id="page-7-0"></span>8.1 Рассадка участников осуществляется по одному человеку за парту (рабочее место).
- 8.2 Если участник опоздал на диагностическую работу, он допускается к сдаче диагностической работы, при этом время окончания мероприятия не продлевается. Повторный общий инструктаж для опоздавших участников не проводится. В этом случае ответственное лицо предоставляют необходимую информацию для заполнения регистрационных полей бланков диагностической работы.

#### <span id="page-7-1"></span>**9 Выдача индивидуальных комплектов участникам**

- 9.1 Ответственное лицо в пункте проведения диагностической работы передает бланки ответов участников и КИМ организатору в аудитории.
- 9.2 Выдача индивидуальных комплектов бланков и КИМ осуществляется организатором в аудитории.
- 9.3 Выдача распечатанных комплектов бланков ответов участникам осуществляется в соответствия с указанным именем на индивидуальных бланках. **Не допускается передача бланков лицу с отличающимся именем от указанного на бланках.**
- 9.4 Выдача КИМ производится в случайном порядке. При выдаче КИМ необходимо учитывать, чтобы у рассаженных рядом участников не оказалось одинаковых вариантов.
- 9.5 При выдаче КИМ необходимо убедиться, что дата проведения мероприятия, указанная в КИМ, соответствует дню проведения диагностической работы.
- 9.6 После окончания распределения индивидуальных комплектов участник диагностической работы должен вписать номер варианта из КИМ в полученный бланк ответов №1, а также проверить комплектность работы и подтвердить, что все бланки предназначены данному участнику.
- 9.7 Ответственное лицо в образовательной организации должно проверить что каждый участник диагностической работы заполнил номер варианта на бланке ответов №1. При не заполнении данного поля анализ результатов диагностических работ будет невозможен.

#### **10 Инструктаж**

<span id="page-8-0"></span>**Уважаемые участники диагностической работы по \_\_\_\_\_\_\_\_\_\_\_\_\_\_\_** (*назовите соответствующий учебный предмет)***.** 

**Эта диагностическая работа позволит вам испытать ваши знания и умения. Во время проведения диагностической работы вам необходимо соблюдать порядок. Вам запрещается:** 

- **иметь при себе средства связи, электронно-вычислительную технику, фото-, аудио- и видеоаппаратуру, справочные материалы, письменные заметки и иные средства хранения и передачи информации;**
- **выносить из аудиторий черновики, материалы на бумажном или электронном носителях, фотографировать экзаменационные материалы;**
- **пользоваться справочными материалами, кроме тех, которые указаны в тексте контрольных измерительных материалов (КИМ);**
- **переписывать задания из КИМ в черновики (можно делать заметки в КИМ);**
- **перемещаться по аудитории без разрешения преподавателя,**
- **разговаривать, пересаживаться, обмениваться любыми материалами и предметами.**

**При выполнении работ можно пользоваться только теми справочными материалами, которые включены в контрольный измерительный материал.** 

**Проверьте, что на всех бланках ответов указано Ваше имя и заполнено поле «Номер варианта».**

**Проверьте, что в КИМ указано сегодняшнее число.**

**Внимательно просмотрите текст КИМ, проверьте наличие полиграфических дефектов, количество страниц КИМ. В случае если вы обнаружили несовпадения, обратитесь к нам.**

**При выполнении заданий внимательно читайте инструкции к заданиям, указанные у вас в КИМ. Записывайте ответы, начиная с первой клетки, в соответствии с этими инструкциями.**

**При выполнении заданий с кратким ответом ответ необходимо записывать справа от номера задания в Бланке ответов № 1. Не разрешается использовать при записи ответа на задания с кратким ответом никаких иных символов, кроме символов кириллицы, латиницы, арабских цифр, запятой и знака «дефис» («минус»).**

**Вы можете заменить ошибочный ответ. Для этого в поле «Замена ошибочных ответов на задания с ответом в краткой форме» следует внести номер задания, ответ на который следует исправить, а в строку записать новое значение верного ответа на указанное задание.** 

**При выполнении заданий с развернутым ответом (методические задачи) ответы необходимо записывать в Бланк ответов № 2. Пожалуйста, используйте бланки ответов №2 в соответствии с номером листа.**

**Оборотная сторона Бланка ответов № 2 не используется! При нехватке места в Бланке ответов № 2 обратитесь к нам за Дополнительным бланком ответов № 2.**

**При получении дополнительного бланка ответов №2, пожалуйста, убедитесь, что на нём указано Ваше имя.**

**Обращаем ваше внимание, что на бланках ответов запрещается делать какиелибо записи и пометки, не относящиеся к ответам на задания, в том числе содержащие информацию о личности участника диагностической работы. Вы можете делать** 

**пометки в черновиках и КИМ. Также обращаем ваше внимание на то, что ответы, записанные в черновиках и КИМ, не проверяются.** 

**По всем вопросам, связанным с проведением диагностической работы (за исключением вопросов по содержанию КИМ), вы можете обращаться к нам.** 

**В случае необходимости выхода из аудитории оставьте ваши экзаменационные материалы и черновики на своем рабочем столе. Организатор проверит комплектность оставленных вами экзаменационных материалов, после чего вы сможете выйти из аудитории.** 

<span id="page-9-0"></span>**Инструктаж закончен. Перед началом выполнения диагностической работы, пожалуйста, успокойтесь, сосредоточьтесь, внимательно прочитайте инструкцию к заданиям КИМ и сами задания.** 

#### **11 Проведение диагностической работы в аудитории**

- 11.1 В каждой аудитории проведения экзамена должны присутствовать два организатора.
- 11.2 Перед началом экзамена один из организаторов в аудитории зачитывает участникам инструктаж (раздел [10\)](#page-8-0).
- 11.3 После проведения организаторами инструктажа участники приступают к выполнению диагностической работы.
- 11.4 Во время экзамена на рабочем столе участника, помимо бланка и КИМ, могут находиться:
	- 11.4.1 гелевая, капиллярная ручка с чернилами черного цвета;
	- 11.4.2 лекарства и питание (при необходимости);
	- 11.4.3 средства обучения и воспитания (в соответствии с описанием КИМ);
	- 11.4.4 черновики.
- 11.5 Во время проведения диагностических работ рекомендуется:
- a) запретить иметь при себе средства связи, электронно-вычислительную технику, фото, аудио и видеоаппаратуру, справочные материалы, письменные заметки и иные средства хранения и передачи информации;
- b) присутствовать в каждой аудитории не более 25 обучающихся (с рассадкой по одному человеку за партой);
- c) не включать при проведении диагностической работы по учебному предмету в состав организаторов специалистов по этому учебному предмету;
- d) не разрешать во время экзамена обучающимся общаться друг с другом, свободно перемещаться по аудитории.
- 11.6 Сотрудникам образовательной организации (пункта) и привлеченным специалистам запрещается оказывать содействие участникам диагностической работы, в том числе передавать им средства связи, электронновычислительную технику, фото-, аудио- и видеоаппаратуру, справочные материалы, письменные заметки и иные средства хранения и передачи информации.

11.7 Организатор следит, чтобы оборотная сторона бланка ответов № 2 не заполнялась участниками диагностической работы. Если участнику понадобится дополнительное место для ответа, он должен использовать дополнительный бланков ответов №2. Организатор выдает дополнительный бланков ответов №2 и проверяет имя, указанное на бланке, более подробно об этом в разделе [12\)](#page-10-0).

## <span id="page-10-0"></span>**12 Печать дополнительных бланков ответов №2 во время проведения экзамена**

- 12.1 Если во время проведения экзамена участнику понадобилось дополнительное место для записи на бланках ответов №2 при выполнении заданий с развёрнутым ответом, то он вправе попросить дополнительный бланк ответов.
- 12.2 Ответственный организатор должен передать информацию о запросе техническому специалисту (фамилию, имя, отчество участника и номер аудитории).
- 12.3 Технический специалист должен выполнить печать дополнительного бланка ответов в ИС для данного участника и передать его ответственному организатору.
- 12.4 Организатор должен проверить, что данный бланк распечатан в соответствии с запросами (убедиться в верности имени, указанном на бланке) после чего передать дополнительный бланк ответов участнику диагностической работы.
- 12.5 Более подробно этап печати дополнительных бланков ответов участников описан в руководстве технического специалиста портала «ABBYY Мониторинг».

# <span id="page-10-1"></span>**13 Завершение выполнения диагностической работы**

- 13.1 Участники диагностической работы, досрочно завершившие выполнение заданий, могут покинуть аудиторию. Ответственное лицо принимает от них бланки, КИМ и черновики.
- 13.2 За 30 минут и за 5 минут до окончания выполнения диагностической работы ответственное лицо сообщает участникам о скором завершении экзамена и напоминают о необходимости перенести ответы из черновиков на бланк ответов.
- 13.3 По истечении установленного времени ответственное лицо объявляет об окончании выполнения диагностической работы и собирает бланки, КИМ и черновики участников.
- 13.4 При сборе материалов следует разделять бланки ответов участников, КИМ и черновики в разные пакеты, следует учитывать, что в автоматизированную обработку отправятся только бланки ответов участников.
- 13.5 По завершении сбора материалов ответственное лицо относит их в штаб.
- 13.6 Бланки ответов передаются техническому специалисту ППД пункта для сканирования.
- 13.7 Неиспользованные и использованные материалы диагностической работы, а также использованные черновики направляются в места, определенные ОИВ и/или учредителями для обеспечения их хранения.

# **14 Сканирование**

- <span id="page-11-0"></span>14.1 Технический специалист пункта в день проведения диагностической работы должен выполнить сканирования заполненных бланков ответов участников.
- 14.2 Сканирование бланков производится в ИС с применением планшетного или поточного сканера, или аналогичного многофункционального устройства (МФУ).
- 14.3 Если сканирование по техническим причинам невозможно или затруднительно, то необходимо отсканировать бланки в виде файлов форматов JPEG, PNG, TIFF или BMP – один файл на один бланк и сохранить на локальном диске компьютера. Полученные файлы необходимо загрузить в ИС. Обратите внимание, что размер каждого файла с бланком не должен превышать 5 Мб.
- 14.4 Сканирование и загрузка бланков ответов производится в случайном порядке.
- 14.5 Технический специалист пункта должен убедится, что все бланки правильно отсканированы, загружены и приняты системой в обработку.
- 14.6 После завершения сканирования последнего бланка технический специалист ППД должен убедиться в полноте сканирования используя доступные средства ИС.
- 14.7 Ответственное лице в пункте проведения должно убедиться в полноте сканирования материалов экзамена.
- <span id="page-11-1"></span>14.8 Более подробно этап сканирования описан в руководстве технического специалиста портала «ABBYY Мониторинг».

# **15 Верификация распознанных бланков**

- 15.1 Технический специалист пункта день проведения диагностической работы должен выполнить верификацию распознанных бланков ответов участников.
- 15.2 Верификация бланков производится в ИС после завершения этапа сканирования.
- 15.3 Верификация распознанных бланков заключается в визуальном сличении правильности данных по каждому полю, заполненным участниками, с изображением соответствующего поля.
- 15.4 Технический специалист ППД должен убедится, что в каждом поле указан ответ, соответствующий написанному ответу участником на бланке (изображении бланка). В случае несовпадения, технический специалист должен исправить соответствующее значение.
- 15.5 Подтверждение правильности каждого поля производится кнопкой «Enter».
- 15.6 Верификация бланков ответов производится по каждому бланку участников диагностической работы.
- 15.7 Верификация бланков ответов №2 не производится.
- 15.8 Важно! Должны быть проверены все работы всех участников диагностической работы.
- 15.9 Не подменяйте ответы участников на этапе верификации! Информация о факте фальсификации результатов диагностической работы будет передана в соответствующий орган управления образованием.
- 15.10 Ответственное лице в пункте проведение диагностической работы должно убедиться в окончании верификации всех бланков ответов №1 участников.
- 15.11 Более подробно этап верификации описан в руководстве технического специалиста портала «ABBYY Мониторинг».
- <span id="page-12-0"></span>15.12 После окончания этапа верификации для пункта проведения, диагностическая работа по данному предмету считается завершенной.

# **16 Завершающие положения**

- 16.1 КИМ и другие материалы, полученные в рамках проведения диагностических работ, не подлежат тиражированию и распространению вне данного проекта.
- 16.2 После проведения диагностической работы материалы остаются в распоряжении образовательной организации для дальнейшей работы и подготовки учителей.
- 16.3 Бланки ответов и контрольные измерительные направляются в места, определенные ОИВ и/или учредителями для обеспечения их хранения.